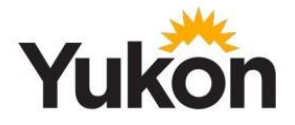

**Information for parents/guardians - registering for My School Bus monitor and updating contact information with school** 

## **Register for My School Bus Monitor for any service disruptions**

Parents/guardians who have a child taking the school bus should make sure they are registered for the My School Bus Monitor e-mail service through Standard Bus.

Standard Bus uses this service to send direct e-mail notifications to parents/guardians if a school bus is running late or cannot run.

If you have registered for this service in previous school years, you still need to register this year. Each school year, you must register for this service as bus routes are updated each school year.

Parents/guardians can also visit [www.myschoolbusmonitor.ca](http://www.myschoolbusmonitor.ca/) and type in "Whitehorse" to see if there are any school bus delays for that day.

## **To register:**

- 1. Go to Standard Bus Yukon website: [www.standardbus.ca/](http://www.standardbus.ca/)
- 2. In the top right corner select "My School Bus Monitor"
- 3. Click "here" where it says "To receive email alerts, click here"
- **4. Parent Messaging Service - Register your Email:**
	- a. Enter the email address you want the notifications to go to.
	- b. Confirm the email address you want the notifications to go to
	- c. Carrier Enter "Standard Bus Yukon"
	- d. Read the message and confirm you read it by clicking the box.
	- e. Hit "Proceed"
- **5. Parent Messaging Service - Update School Routes:**
	- **a.** Select the school you want to receive updates for
		- **i.** Ensure it references Yukon Government, as some schools have similar names in other jurisdictions
		- ii. Select the route(s) that your child is assigned to.
		- iii. Add Route to your selected routes
		- **iv.** Be sure to add both the AM and the PM route.
- **6.** You will now receive notifications about your child's bus routes from Standard.